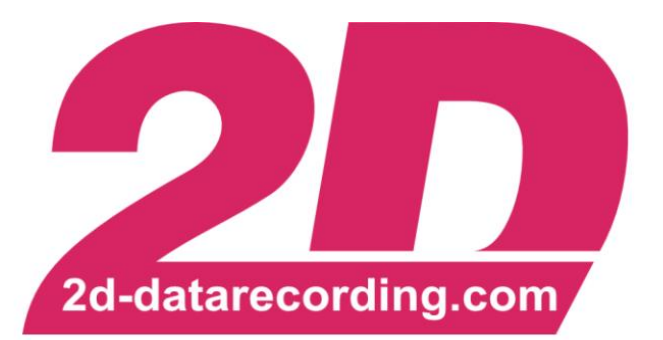

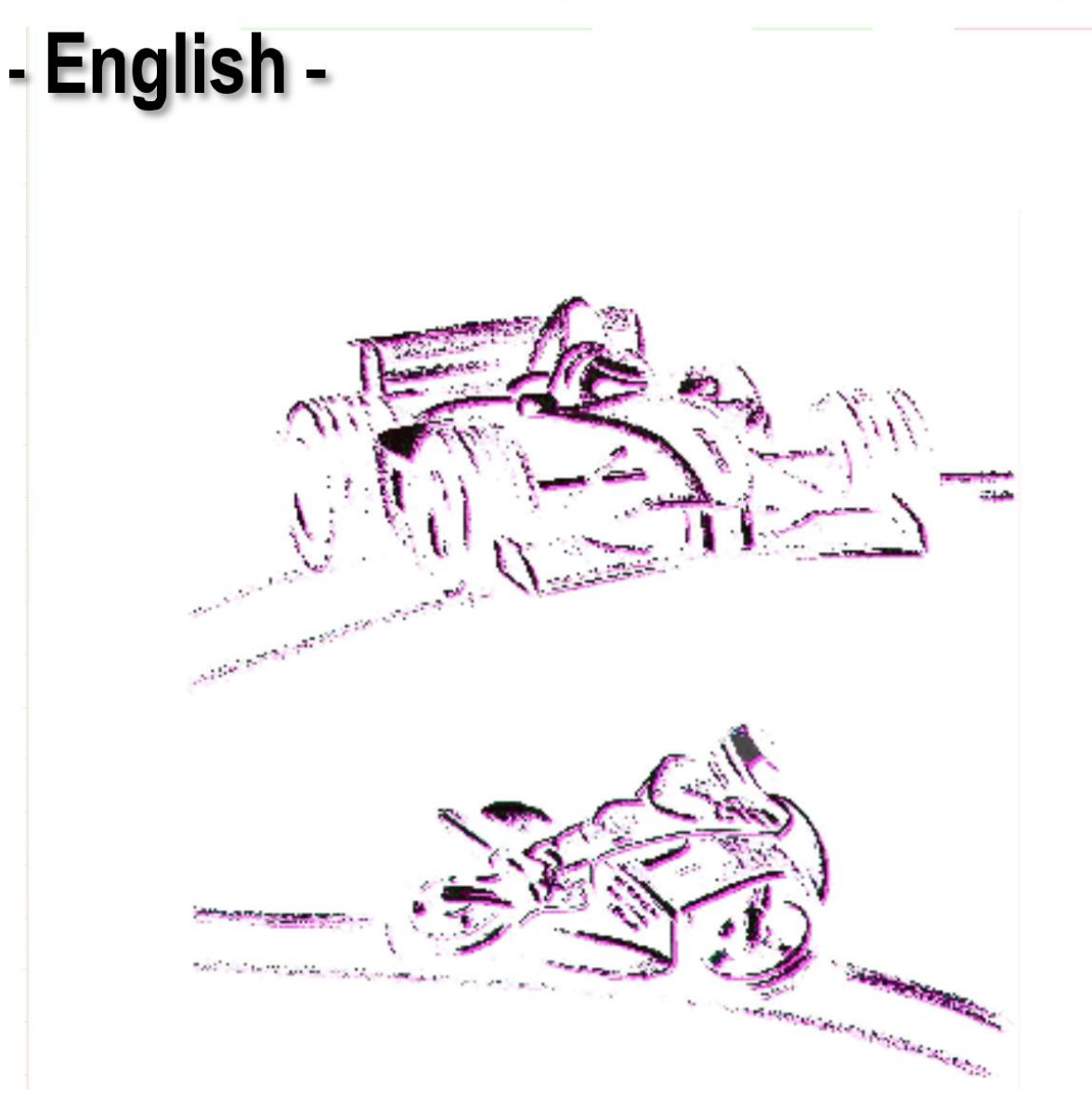

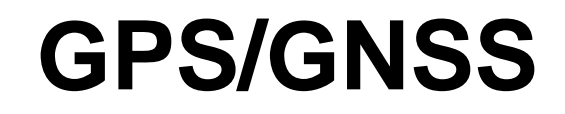

# **Postprocessing**

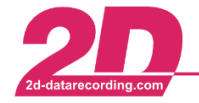

# <span id="page-1-0"></span>**1 Revision History**

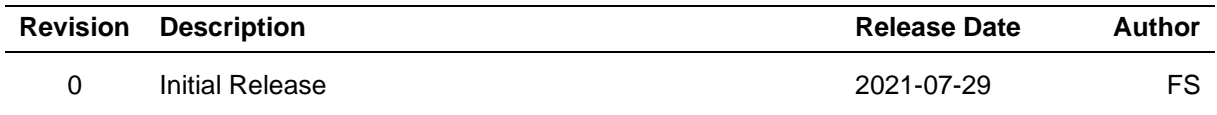

### <span id="page-1-1"></span>**2 Content**

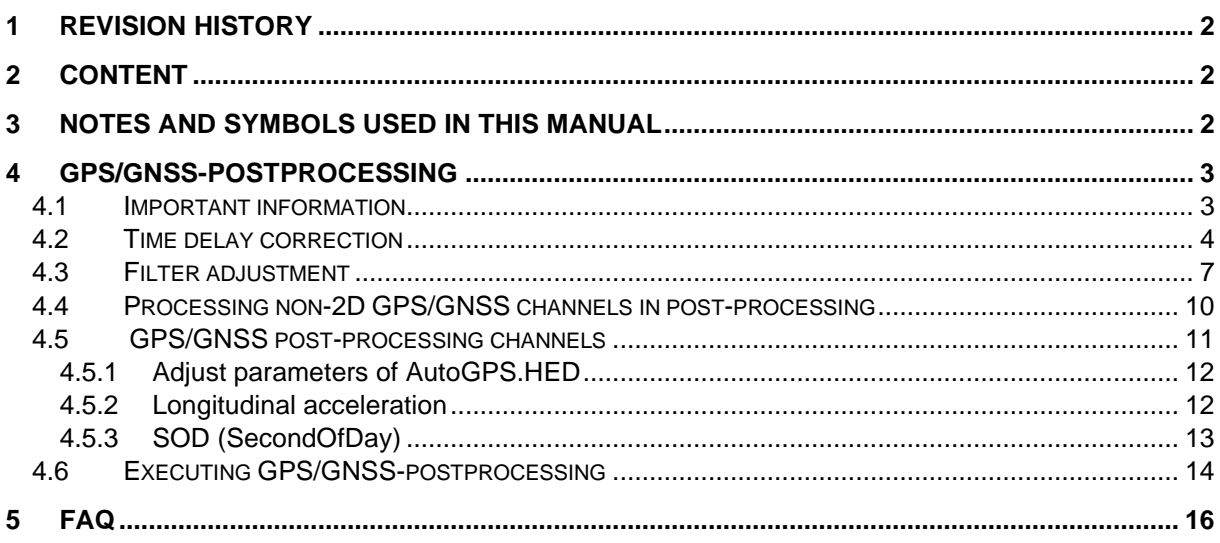

## <span id="page-1-2"></span>**3 Notes and symbols used in this Manual**

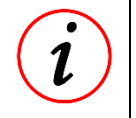

### **Further Information**

In the paragraphs highlighted with this symbol, you will find tips and practical advice to work with the 2D-Software.

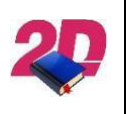

### **Documentation reference**

Documentation reference to another manual or handout

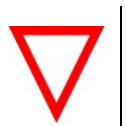

**Important information** It is very important to follow the instructions given

This document is subject to change at 2D decision. 2D assumes no responsibility for any claims or damages arising out of the use of this document, or from the use of modules based on this document, including but not limited to claims or damages based on infringement of patents, copyrights or other intellectual property rights.

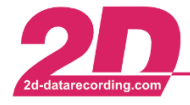

# <span id="page-2-0"></span>**4 GPS/GNSS-postprocessing**

After the GPS channels have been recorded, the 2D Analyzer offers further processing of the GPS channels in post-processing.

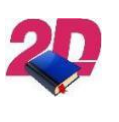

#### **Documentation reference**

For more information about all GPS/GNSS Modules please see the manual **GPS/GNSS General description** on our website: <http://2d-datarecording.com/downloads/manuals/>

This is a very big advantage of the 2D because the user can take influence on the following parameters of 2D-GPS/GNSS-postprocessing:

- Time delay correction
- Filter adjustment
- Post-processing channels

<span id="page-2-2"></span>Depending on the setting of WinARace (AutoCalc-Configurator), the GPS post-processing calculation files named *2D\_GPSAuto.CCF* are executed directly after the measurement data download automatically.

### **Documentation reference**

Please see the manual **CalcTool** at download area of the 2D website for more information about Calculation files, AutoCalc-Configurator and 2D\_GPSAuto.CCF

<www.2D-Datarecording.com/manuals/>

In order to visualize the effects of 2D GPS/GNSS post-processing, driving tests were carried out with different driving maneuvers of cars, from which all images in this chapter are taken.

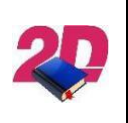

#### **Documentation reference**

For more information about all new GPS/GNSS modules please see descriptions **New 2D GPS/GNSS CAN Modules 2021** and **Revision of GNSS modules** <http://2d-datarecording.com/downloads/manuals/>

### <span id="page-2-1"></span>*4.1 Important information*

To ensure the correct function of GPS/GNSS-postprocessing toolchain it will only be executed if all the following GPS/GNSS channels are recorded:

- **ValidSat**
- **V\_Sat**
- **Course**

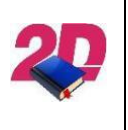

#### **Documentation reference**

For more information about all GPS/GNSS Modules and recording GPS/GNSS channels please see the manual **GPS/GNSS General description** on our website: <http://2d-datarecording.com/downloads/manuals/>

This document is subject to change at 2D decision. 2D assumes no responsibility for any claims or damages arising out of the use of this document, or from the use of modules based on this document, including but not limited to claims or damages based on infringement of patents, copyrights or other intellectual property rights.

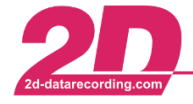

### <span id="page-3-0"></span>*4.2 Time delay correction*

One of the greatest advantages of 2D post-processing is that the time delay, which inevitably occurs due to the reception of the GNSS data, can be corrected by the user as desired.

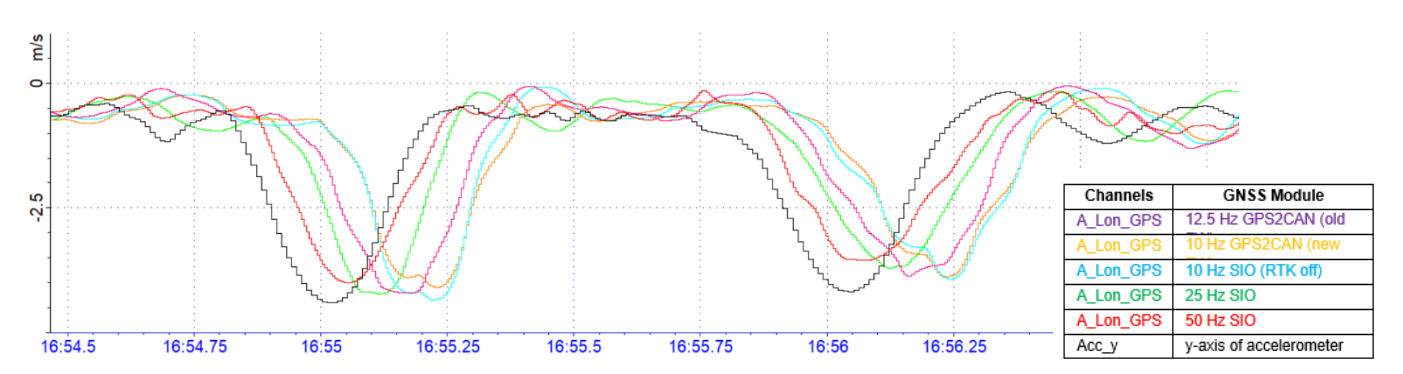

To visualize the time delay and show the differences at modules with various GNSS rates a test was executed where an accelerometer (black channel) was used to compare the actual deceleration of the car by accelerometer with the derivation of the speed signals (longitudinal acceleration) during intermitted braking tests.

### **The displayed colored longitudinal acceleration channels are not derived from raw V\_Sat channels because without processing the raw channels it is not meaningful to compare channels from modules with different GNSS rates!**

Hence, the post-processing was first used to upsampling the raw GNSS speed signals to a higher, common frequency without interpolating (e.g., 200 Hz).

Afterwards a moving average filter was applied to all speed signals. The parameters of the filters differ according to the respective GNSS rate of the modules, so that the high-sampled signals are filtered in such a way that the raw speed signals of the different GNSS modules would always correspond to the same filter time.

At the end, an IIR (infinite impulse response) -filter is used to finally remove the noise of the speed signals.

Only after this processing is it possible to derive the longitudinal acceleration correctly, which now clearly shows the different time delays, and compare the GNSS modules to the black acceleration signal.

The time delay of the different modules is indirectly proportional to the GNSS rate of the modules, because the higher the GNSS rate of the module, the lower the time delay.

Furthermore, the remarkably similar time delay of the two 10 Hz modules (light blue and orange) becomes clear.

This document is subject to change at 2D decision. 2D assumes no responsibility for any claims or damages arising out of the use of this document, or from the use of modules based on this document, including but not limited to claims or damages based on infringement of patents, copyrights or other intellectual property rights.

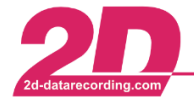

By using the 2D post-processing, the different time delays between the actual deceleration (given by the accelerometer) and the deceleration visible on the signal of the GNSS module can be determined and corrected:

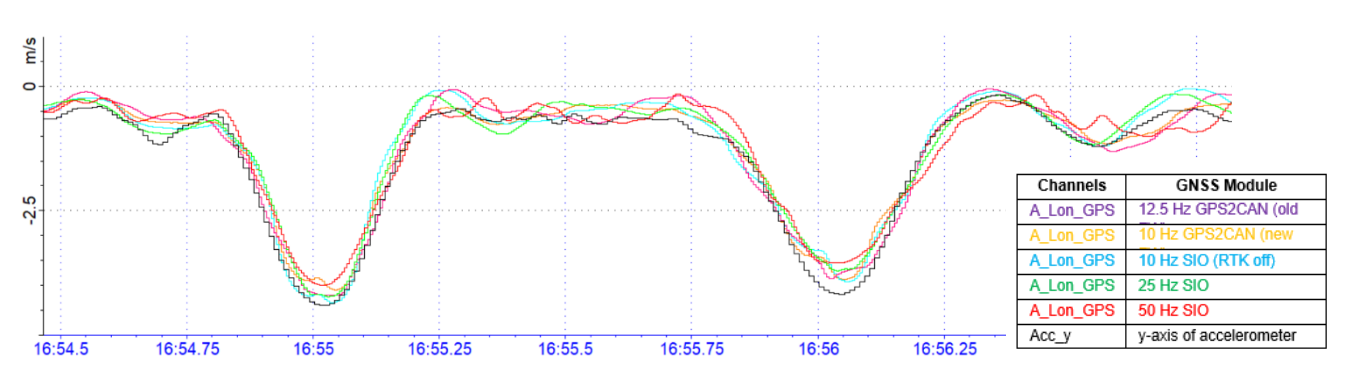

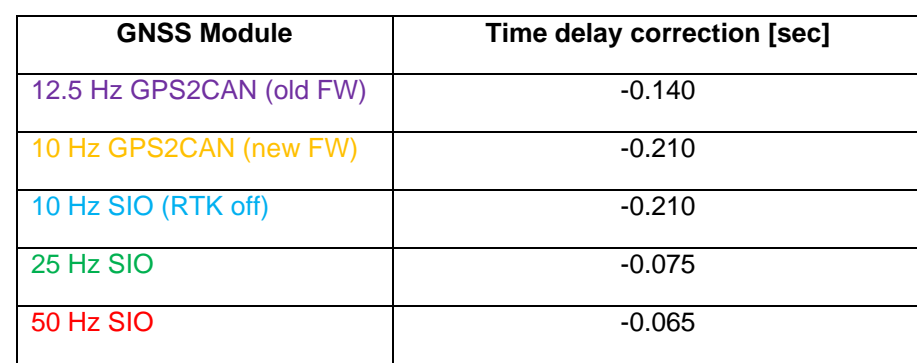

### **The 2D post-processing allows the user to freely select a time correction value with a resolution of 1/1000 sec (internal post-processing is done with 1000 Hz), which corrects exactly this time delay for all channels received from the GNSS modules!**

If only the 25 Hz is compared to the accelerometer signal the incredibly good dynamic performance of this module becomes obvious:

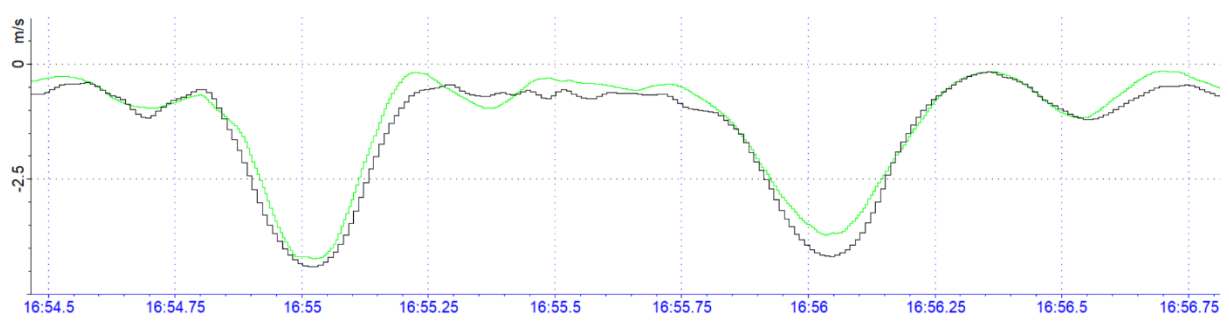

All parameters of the 2D\_GPSAuto calculations are stored in the *AutoGPS.HED* file which is located in the race application directory. When executing the 2D-GPS/GNSS-postprocessing calculation files 2D\_GPSAuto.CCF the CalcTool accesses the currently stored values from *AutoGPS.HED* for Time delay corrections, and LateralDynamics-Filterparameters.

This document is subject to change at 2D decision. 2D assumes no responsibility for any claims or damages arising out of the use of this document, or from the use of modules based on this document, including but not limited to claims or damages based on infringement of patents, copyrights or other intellectual property rights.

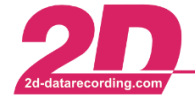

Adjust Time delay corrections:

- 1. Open WinARace and press [CTRL] + [ALT] + [D] to open race application directory
- 2. Open folder *System* and subsequently folder *Cal*
- 3. Open AutoGPS.HED by double-clicking

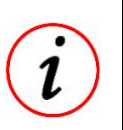

#### **Further Information**

It is recommended to doublicate the existing, original AutoGPS.HED file and use another name it, e.g. AutoGPS\_org.HED

- 4. Adjust the respective *GPS\_ShiftTime\_...* value of the GPS/GNSS module used
- 5. Save via *File* → *Save all changes*
- 6. Open desired measurement and recalculate the *2D\_GPSAuto.CCF* via *AutoCalc*

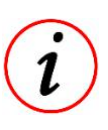

#### **Further Information**

2D\_GPSAuto.CCF files must be recalculated twice after changing the AutoGPS.HED parameters.

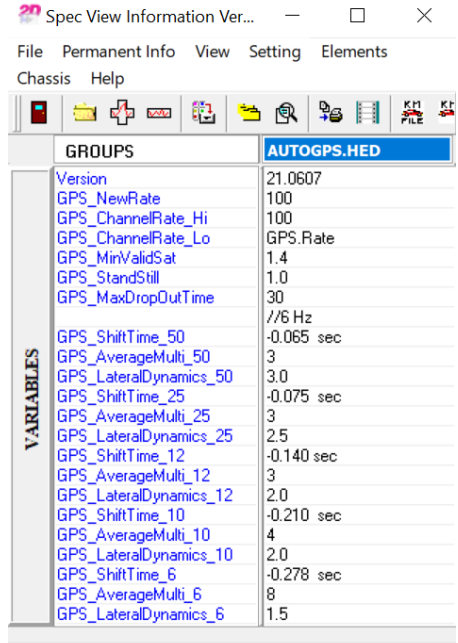

 $\Box$ 

 $\sim$ 

 $\times$ 

C:\PROGRAMDATA\RACE2021\SYSTEM

This document is subject to change at 2D decision. 2D assumes no responsibility for any claims or damages arising out of the use of this document, or from the use of modules based on this document, including but not limited to claims or damages based on infringement of patents, copyrights or other intellectual property rights.

<span id="page-6-1"></span>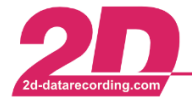

### <span id="page-6-0"></span>*4.3 Filter adjustment*

By adjusting the filter parameters of the 2D\_AutoGPS calculation files, the user can freely adapt the filtering to his respective application, as the multi-level IIR filtering can be set by the user and thus adapted to the dynamics of the vehicle used.

Different applications such as vehicle development or ski tests require different filter parameters. The default setting is basically aligned to car dynamics.

All parameters of the 2D\_GPSAuto calculations are stored in the *AutoGPS.HED* file which is located in the race application directory. When executing the 2D-GPS/GNSS-postprocessing calculation files 2D\_GPSAuto.CCF the CalcTool accesses the currently stored values from *AutoGPS.HED* for Time delay corrections, and LateralDynamics-Filterparameters.

Adjust Time delay corrections:

- 1. Open WinARace and press [CTRL] + [ALT] + [D] to open race application directory
- 2. Open folder *System* and subsequently folder *Cal*
- 3. Open AutoGPS.HED by double-clicking

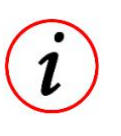

### **Further Information**

It is recommended to doublicate the existing, original AutoGPS.HED file and use another name it, e.g. AutoGPS\_org.HED

- 4. Adjust the respective *GPS\_LateralDynamics\_...* value of the GPS/GNSS module used
- 5. Save via *File* → *Save all changes*
- 6. Open desired measurement and recalculate the *2D\_GPSAuto.CCF* via *AutoCalc*

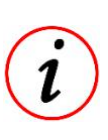

### **Further Information**

2D\_GPSAuto.CCF files must be recalculated twice after changing the AutoGPS.HED parameters.

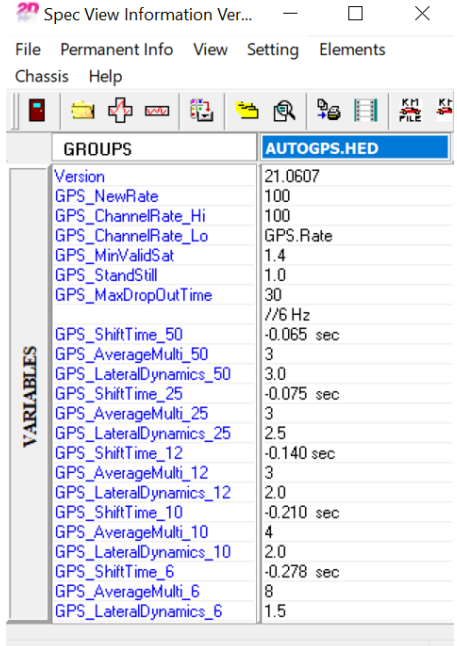

C:\PROGRAMDATA\RACE2021\SYSTEM

This document is subject to change at 2D decision. 2D assumes no responsibility for any claims or damages arising out of the use of this document, or from the use of modules based on this document, including but not limited to claims or damages based on infringement of patents, copyrights or other intellectual property rights.

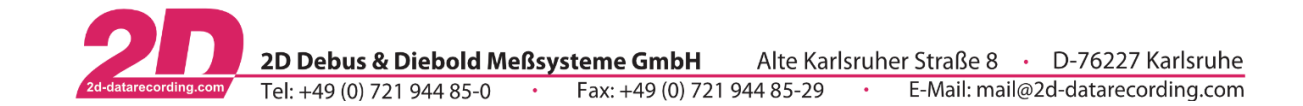

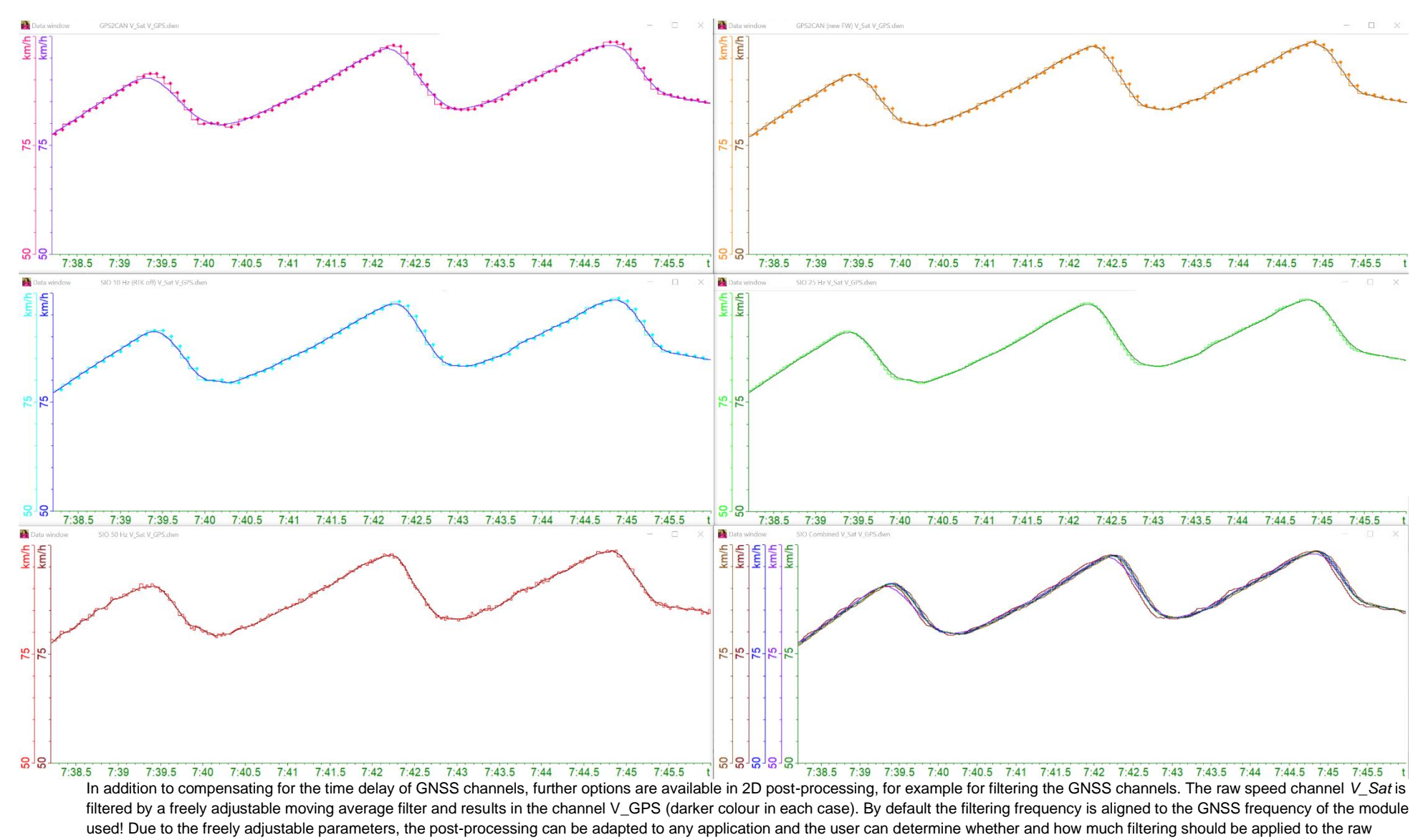

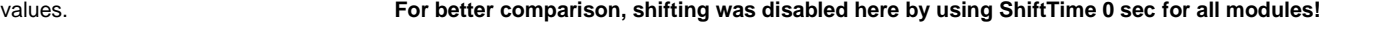

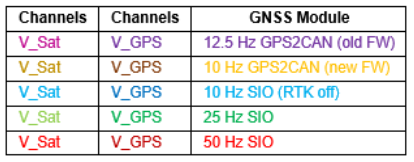

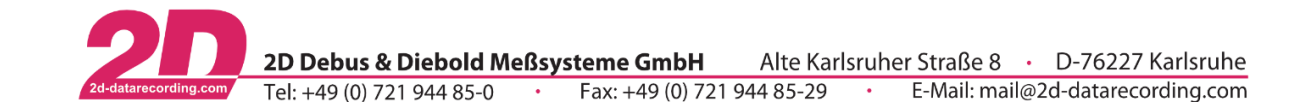

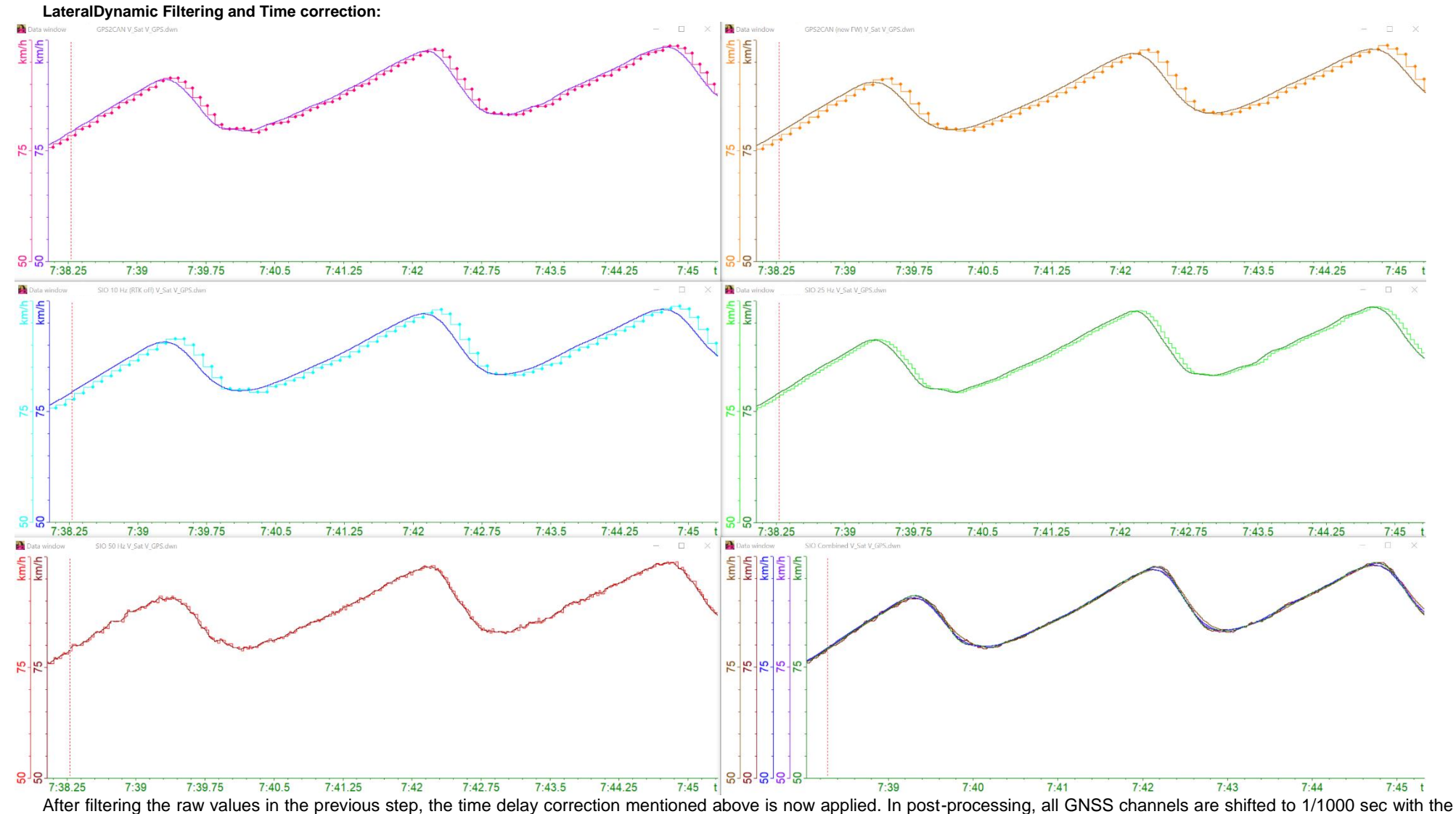

respective values entered and thus aligned with each other and the actual car movements.

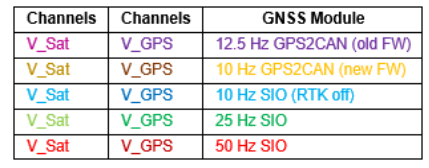

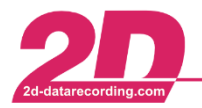

### <span id="page-9-0"></span>*4.4 Processing non-2D GPS/GNSS channels in post-processing*

Beside the time delay correction and filtering of the GNSS channels, additional channels are created from the recorded GPS/GNSS channels.

The processing and alignment of channels from non-2D GPS/GNSS modules is also done in postprocessing.

To also benefit from 2D GPS/GNSS post-processing, the non-2D GPS/GNSS channels can be prepared so that they can also be used in post-processing.

Various calculation files can be created for this purpose.

In order to be able to use the *Dellorto*-GPS-channels in the MOTO3 motorbike racing class, a separate form of the 2D\_GPSAuto.CCF files is available in the *AutoCalc-Configurator*.

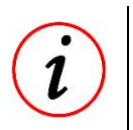

#### **Further Information**

If other non-2D GPS/GNSS channels are to be used, please contact 2D via **[contact form](http://2d-datarecording.com/en/kontakt/)**

This document is subject to change at 2D decision. 2D assumes no responsibility for any claims or damages arising out of the use of this document, or from the use of modules based on this document, including but not limited to claims or damages based on infringement of patents, copyrights or other intellectual property rights.

### *4.5 GPS/GNSS post-processing channels*

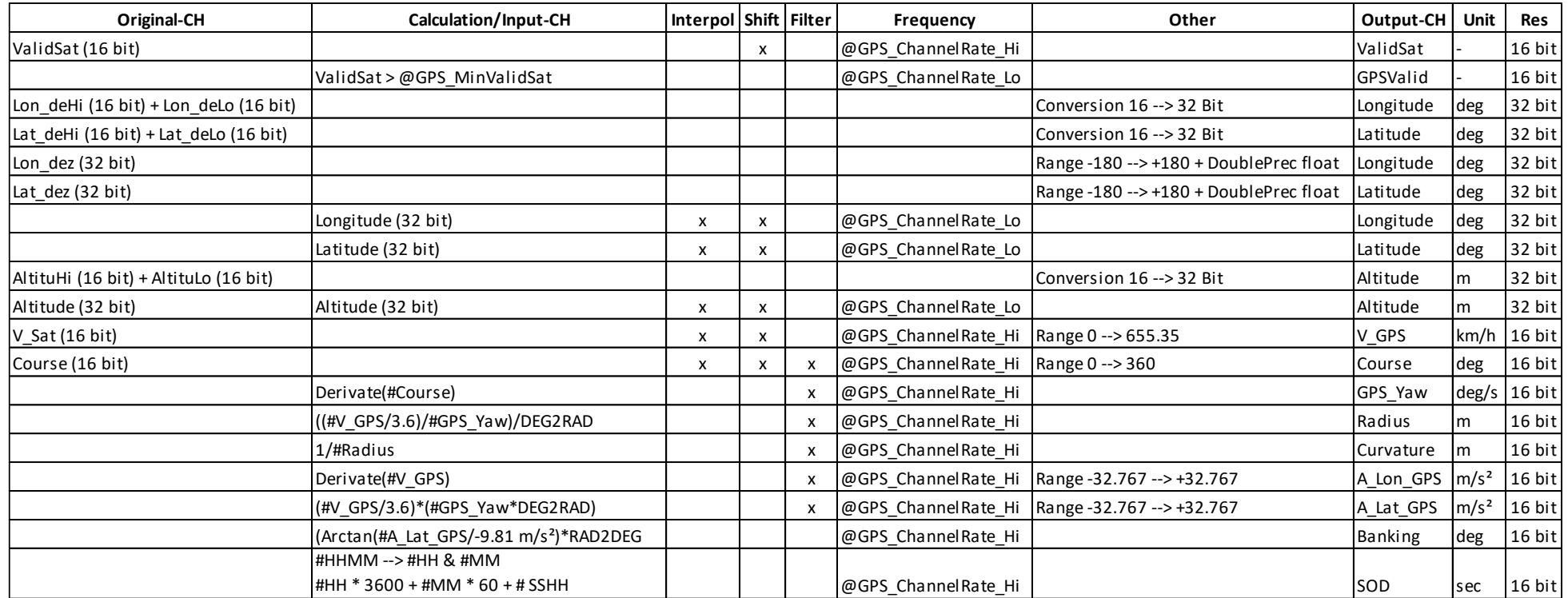

<span id="page-10-0"></span>**Interpol:** GPS/GNSS signal dropouts up to a certain length (@GPS\_MaxDropoutTime) are filled by interpolation in postprocessing.

**Shift:** Correcting time delay (chapter [0\)](#page-2-2)

**Filter:** Filtering signals (chapter [4.3\)](#page-6-1)

**Frequency:** Setting the frequency of the output channel

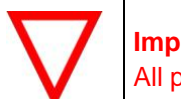

**Important information** All parameters with @ can be adjusted in AutoGPS.HED!

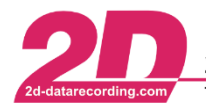

2D Debus & Diebold Meßsysteme GmbH Tel: +49 (0) 721 944 85-0

Fax: +49 (0) 721 944 85-29

20 Spec View Information Ver...

### <span id="page-11-0"></span>**4.5.1 Adjust parameters of AutoGPS.HED**

- 1. Open WinARace and press [CTRL] + [ALT] + [D] to open race application directory
- 2. Open folder *System* and subsequently folder *Cal*
- 3. Open AutoGPS.HED by double-clicking

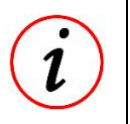

#### **Further Information**

It is recommended to doublicate the existing, original AutoGPS.HED file and use another name it, e.g. AutoGPS\_org.HED

- 4. Adjust the respective parameters
- 5. Save via *File* → *Save all changes*
- 6. Open desired measurement and recalculate the *2D\_GPSAuto.CCF* via *AutoCalc*

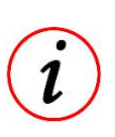

### **Further Information**

2D\_GPSAuto.CCF files must be recalculated twice after changing the AutoGPS.HED parameters.

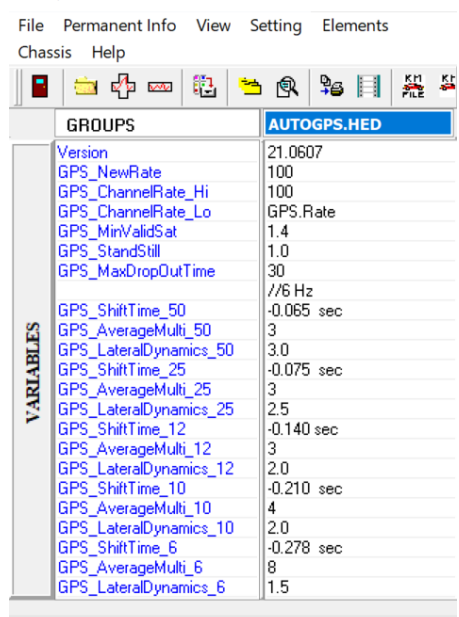

 $\Box$ 

 $\times$ 

C:\PROGRAMDATA\RACE2021\SYSTEM

### <span id="page-11-1"></span>**4.5.2 Longitudinal acceleration**

Like seen before, the post-processing creates various channels from recorded GPS/GNSS channels. For example, by using the GNSS speed, **longitudinal acceleration** is created which is compared with a signal of an accelerometer (**black**) as reference signal in the following figure. The accelerometer was sampled with 1000 Hz.

By eliminating the time delay and filtering the coloured longitudinal acceleration channels are compared to the black acceleration signal which shows the actual acceleration of the car at braking and accelerating tests.

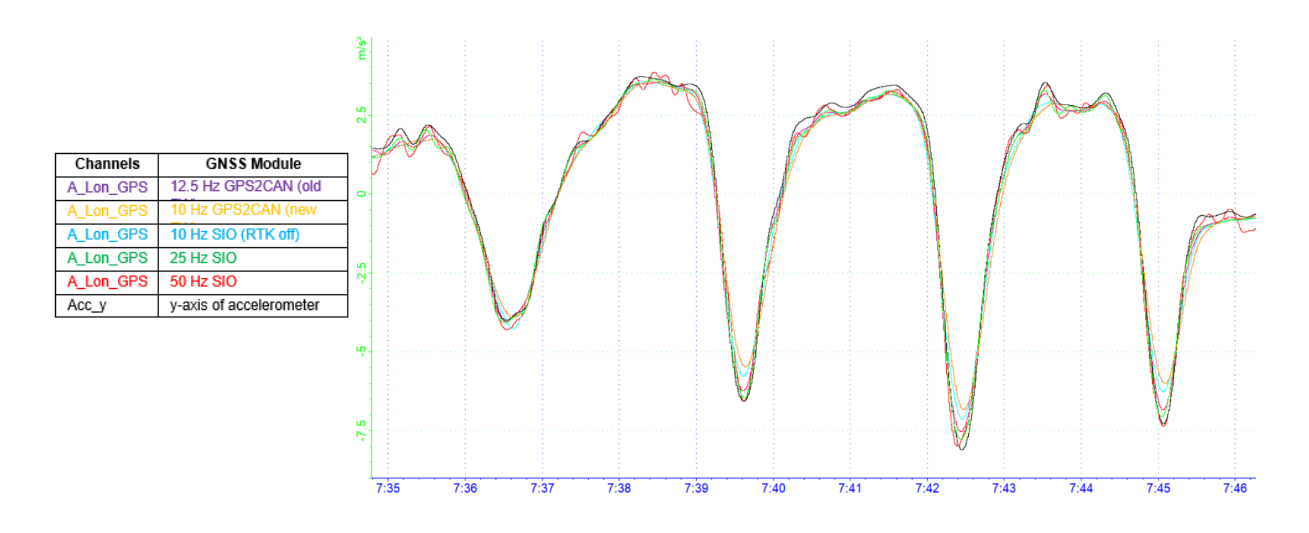

This document is subject to change at 2D decision. 2D assumes no responsibility for any claims or damages arising out of the use of this document, or from the use of modules based on this document, including but not limited to claims or damages based on infringement of patents, copyrights or other intellectual property rights.

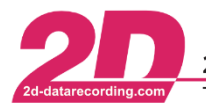

2D Debus & Diebold Meßsysteme GmbH Alte Karlsruher Straße 8 · D-76227 Karlsruhe Fax: +49 (0) 721 944 85-29 E-Mail: mail@2d-datarecording.com Tel: +49 (0) 721 944 85-0

### <span id="page-12-0"></span>**4.5.3 SOD (SecondOfDay)**

The time channels MMDD, HHMM and SSHH are very important for adding time information to your measurement. The channels HHMM and SSHH are combined to a channel SOD (SecondOfDay) in post-processing.

In addition to the simple generation of the SOD channel, this is also further improved in GPS postprocessing, since, for example, an initially non-existent GPS/GNSS reception is compensated for in the best possible way by extrapolation by calculating the time from a valid GPS/GNSS reception retroactive to the start of measurement.

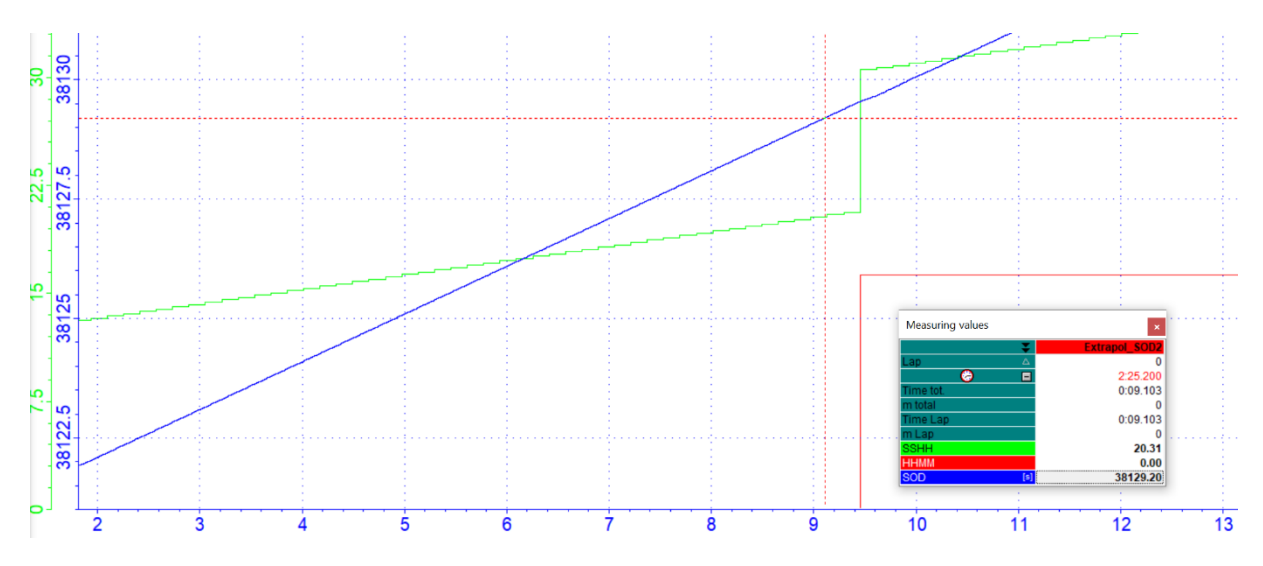

As you can be seen here, the *SOD* value is already displayed correctly before *HHMM* and *SSHH* even jump to its correct value.

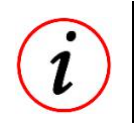

#### **Further Information**

SSHH already is up counting from zero even no GPS/GNSS reception is given.

Time information is also required for *GoPro AutoSync* feature or synchronizing measurements.

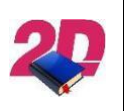

#### **Documentation reference**

For more information about **GoPro AutoSync** please see respective manual on 2D website:

<http://2d-datarecording.com/downloads/manuals/>

At GPS/GNSS-postprocessing toolchain the following SpecSheet entries are created:

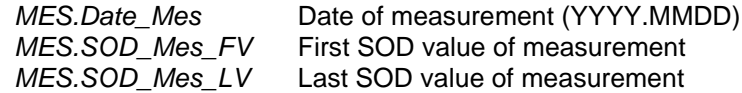

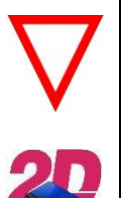

**Important information** MES-SpecSheet entries are only created if channels HHMM and SSHH are recorded! Nevertheless, if possible a recording should start with good GPS/GNSS receiption outsides!

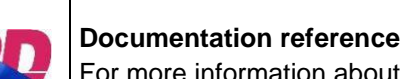

For more information about **SpecSheet** please see the manual *SpecView* on 2D website: <http://2d-datarecording.com/downloads/manuals/>

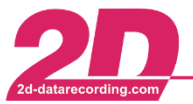

<span id="page-13-0"></span>By using the predefined CAL file *2D\_SOD\_Reverse.CAL* the GPS time channels (#HHMM and #SSHH) can be recalculated from channel #SOD (SecondOfDay) to get corrected GPS time channels #HHMM\_SOD and #SSHH\_SOD.

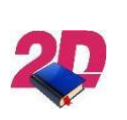

**Documentation reference**

For more information about *2D\_SOD\_Reverse.CAL* please see the manual "CalcTool" on 2D website:

<http://2d-datarecording.com/downloads/manuals/>

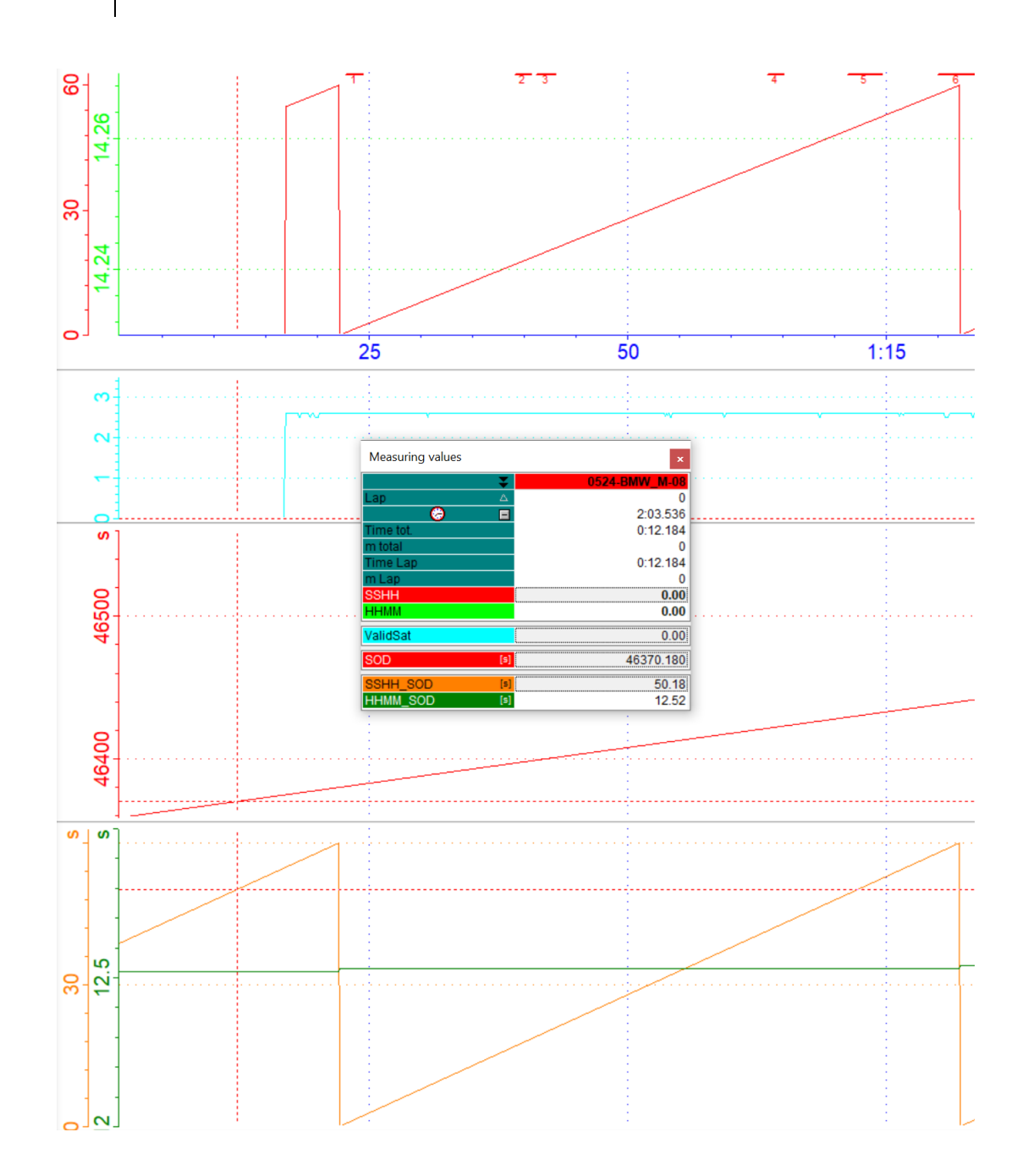

This document is subject to change at 2D decision. 2D assumes no responsibility for any claims or damages arising out of the use of this document, or from the use of modules based on this document, including but not limited to claims or damages based on infringement of patents, copyrights or other intellectual property rights.

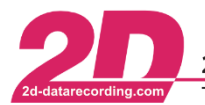

### *4.6 Executing GPS/GNSS-postprocessing*

Depending on the setting of WinARace (AutoCalc-Configurator), the GPS post-processing calculation files named *2D\_GPSAuto.CCF* are executed directly after the measurement data download automatically.

To run AutoCalc routine manually, the corresponding measurement must be opened in the 2D *Analyzer* where the *Calculation File Manager* can be opened via the *Functions* tab.

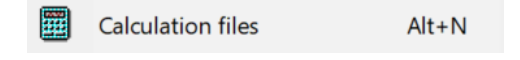

In lower area of *Calculation File Manager*, the AutoCalc routine can be configurated or executed:

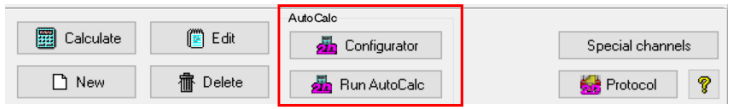

**If more than one measurement should be recalculated it is better to follow the subsequent steps:**

1. Open *WinARace* and events measurement overview via highlighted button

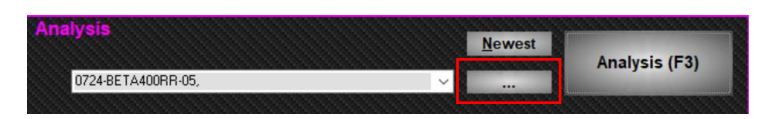

2. Select all measurements to be recalculated and open sub-menu via right-click

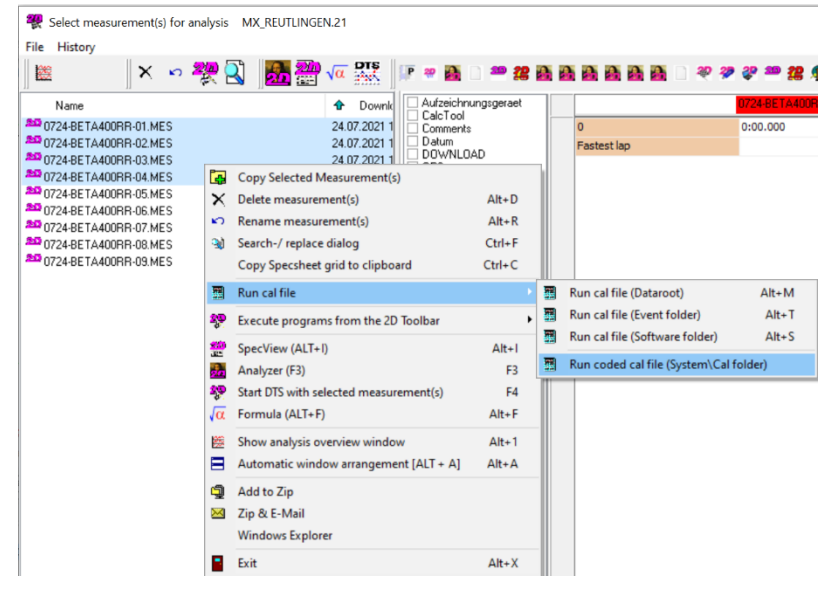

3. Select *2D\_GPSAuto.CCF* for execution

This document is subject to change at 2D decision. 2D assumes no responsibility for any claims or damages arising out of the use of this document, or from the use of modules based on this document, including but not limited to claims or damages based on infringement of patents, copyrights or other intellectual property rights.

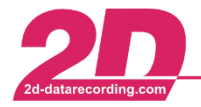

### <span id="page-15-0"></span>**5 FAQ**

- 1. After downloading a new measurement, GPS/GNSS post-processing toolchain is not executed automatically.
	- ➔ 2D\_GPSAuto.CCF calculation file is not linked to *AutoCalc* routine [\(0\)](#page-13-0).
- 2. After executing 2D\_GPSAuto.CCF calculation file, there are no newly calculated GPS/GNSS **CALC** channels available, only the **originally recorded** GPS/GNSS channels.
	- ➔ Not all channels required for correct GPS/GNSS post-processing were recorded [\(4.1\)](#page-2-1).
- 3. After executing 2D\_GPSAuto.CCF calculation file, there are no SOD channel was created.
	- ➔ Not all channels required for correct SOD creation were recorded [\(4.5.3\)](#page-12-0).
- 4. *Dellorto*-GPS-channels (Moto3) cannot be handled by 2D\_AutoGPS.CCF calculation files
	- ➔ Special 2D\_GPSAuto\_MOTO3.CCF must be used [\(4.5\)](#page-10-0).

This document is subject to change at 2D decision. 2D assumes no responsibility for any claims or damages arising out of the use of this document, or from the use of modules based on this document, including but not limited to claims or damages based on infringement of patents, copyrights or other intellectual property rights.